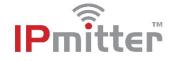

#### IPMIT304 / IPMIT354 - Quick Start Guide

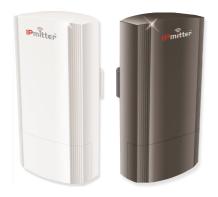

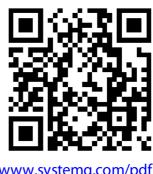

www.systemq.com/pdf /manual/xIPMIT304.pdf

The IPmitters can be used to "bridge" an IP connection for IP cameras or other IP devices wireless between two points, devices connect via the RJ45 port on the IPmitter.

## **Powering**

**Option 1** - Power from 12V DC (via the 2.1mm DC Socket), the current consumption is 300mA. The IPMIT304 is polarity sensitive so connections must be made correctly.

**Option 2** - Power the camera using 48V PoE, in the RJ45 **WAN/POE** Socket The IPMIT304 will take approximately 1 minute to boot up.

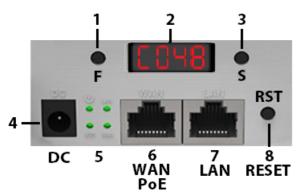

| 1 = Function Button                            |
|------------------------------------------------|
| 2 = LED Display                                |
| 3 = Setting                                    |
| 4 = 12V DC. 2.1mm DC Socket ⊖ ⊕                |
| 5 = Connection LEDs                            |
| 6 = WAN - 10Mbs / 100Mbs 48 PoE network socket |
| 7 = LAN - 10Mbs / 100Mbs network socket        |
| 8 = Reset/Pair Button                          |

### Standard WiFi Bridge Setup

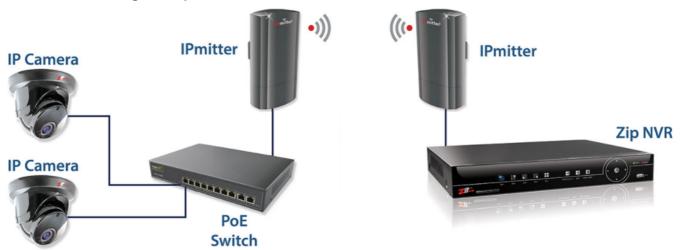

For more setup options see the full manual

# IPMITTER 5.8GHz 48V 450Mbps IP Bridge

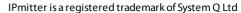

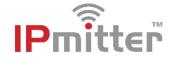

Available Channels – Available channels 34-64, 100-140 (In multiples of 4)

The IPmitters are sent out as default on H (Host), and need pairing up before installing. One IPmitter needs to be set to H (Host) and the other to C (Client), they both have to be set to the same channel number.

#### Example - Pairing

- 1. Press the F (function) button and "H" will flash. Press the S (setting) button to change to "C"
- 2. Press the F button 4 times to move across the display, then the whole display will flash for about 5 seconds to indicate the settings have been saved.
- 3. Now press the RST (reset) button for 1 second on both IPmitters. The display will change to a P with a rotating segment whilst pairing and will show P and a value once paired. Pairing can take up to 2 minutes.

The strength will range P-01 (Good) to P-75 (Poor). If P-95 shows then the IPmitters have not paired.

To add more clients (up to 4) to one host then set the channel on the new client and press the reset buttons on the new client and the Host.

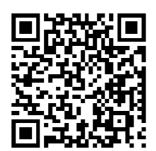

If using the IPMIT304 with a ZIP Recorder then the cameras needs to be manually configured, scan the QR code to the left for the "how to guide"

www.zipdvr.com/howto/TIP459
-How-To-Add-IP-Cameras.html

| LANDowt 1 Coood      | 10Mbs / 100Mbs              |
|----------------------|-----------------------------|
| LAN Port 1 Speed     | 10Mbs / 100Mbs              |
| LAN Port 2 Speed     | 10Mbs / 100Mbs              |
| Frequency            | 5.8Ghz                      |
| Wireless Data Speed  | 450Mbps                     |
| Wireless Standard    | IEEE802.11AC/A              |
| PoE Voltage          | 48V                         |
| 12V Input Option     | Yes                         |
| Max Tx Distance      | 700m (Recommend 350m)       |
| Easy Pair Technology | Yes                         |
| Support 1 - 1        | Yes                         |
| Support 1 - Many     | Yes                         |
| Modes                | Access Point / Repeater     |
| Mounting             | Wall Or Pole (Not Supplied) |
| Mounting             | wall of Fole (Not Supplied) |

All specifications are approximate. System Q Ltd reserves the right to change product specifications or features without notice. Whilst every effort is made to ensure that these instructions are complete and accurate, System Q Ltd cannot be held responsible for any losses, no matter how they arise, from errors or omissions in these instructions, or the performance or non-performance of the equipment referred to.

X